# **80238wifi**

# **uživatelská příručka**

# **pro bezdrátový zábavní systém ROADPAD pro automobily**

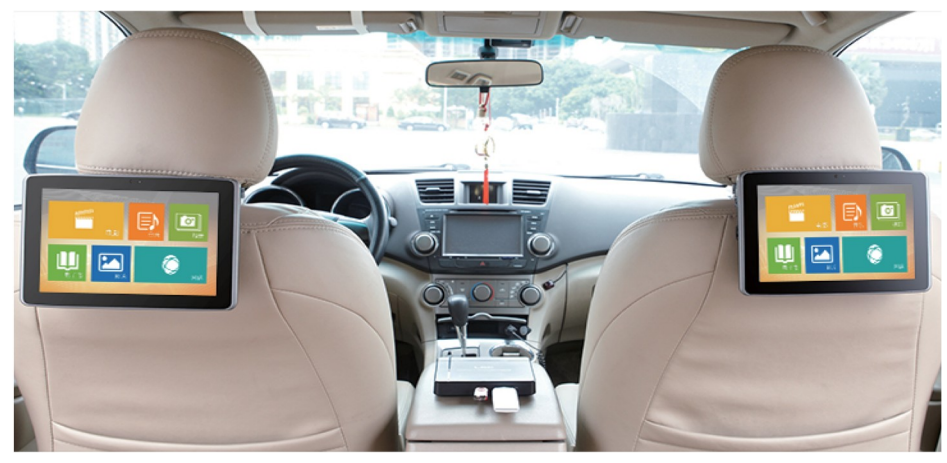

Děkujeme, že jste si zakoupili náš výrobek. Před použitím si přečtěte tuto příručku.

USB multimediální server je určen především do osobních automobilů, mikrobusůa minibusů. Server umožňuje bezdrátové připojení (WiFi) mobilních telefonů, tabletů a přehrávání multimediálních souborů uložených na USB paměti připojené k serveru. Přehrává z jakékoliv přenosné USB paměti nebo pevného disku téměř jakékoliv video, hudbu,obrázky nebo textové soubory. Pro přehrávání je nutné nainstalovat do tabletu nebo mobilního telefonu aplikaci RoadPad (lze stáhnout na Apple Store nebo Google Play).

Současně může být k serveru připojeno až 20 zařízení.

#### *Technické parametry*

- USB konektor 2x USB 2.0
- Ethernet připojení 2x RJ45 WAN/LAN
- WiFi standart IEEE 802.11b/g/n
- WiFi 2,4G /5G Dual band
- podporuje USB disky HD i SSD až do 1 TB
- podpora formátů MKV, AVI, MP4, MOV, 3GP, MPEG, M4V, MP3, WMA, M4A, JPEG, PNG, GIF, TIFF
- napájení 9 24 V / 200 mA (24V)
- pracovní teplota -10ºC +65ºC

### *Schéma zapojení***:**

- ① WIFI indikační LED
- ② Systémová indikační LED
- ③ Indikace napájení
- ④ Hlavní vypínač
- ⑤ USB konektory
- ⑥ Reset
- ⑦ DC napájecí konektor
- ⑧ LAN konektor
- ⑨ WAN konektor

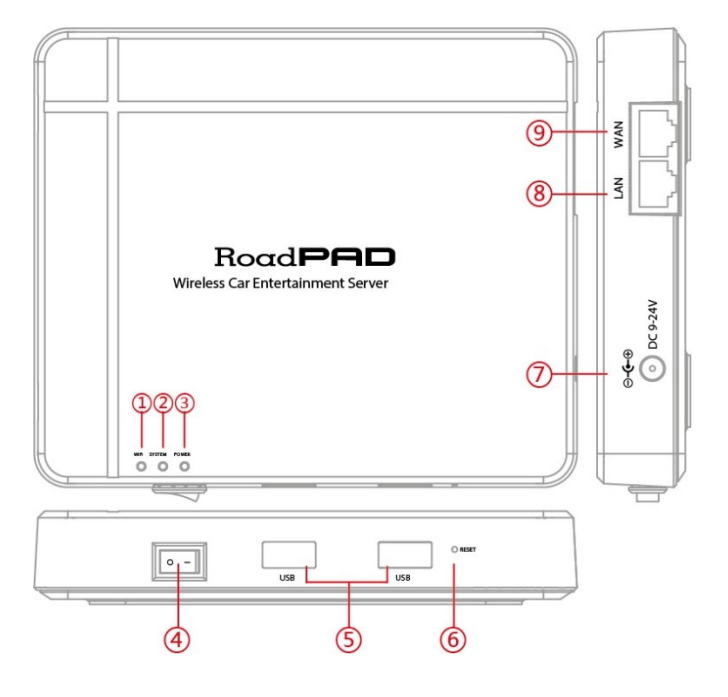

Následující pokyny se týkají uživatelů iOS a Android mobilních telefonů a tabletů.

### **Přípravné práce**

Nejprve na disku USB nebo na přenosném pevném disku vytvořte veřejnou složku pojmenovanou "public" a poté do veřejné složky uložte příslušné filmy / hudbu / fotografie / TXT e-knihy / PDF. Poznámka: Pokud má disk USB více než jeden soubor větší než 4 GB, pak je nutné jej naformátovat na formát NTFS. Disk USB a přenosný pevný disk podporují formáty FAT16 FAT32 NTFS.

Vložte disk USB nebo přenosný pevný disk do USB zásuvky serveru ROADPAD a zapněte spínač na serveru ROADPAD.

Pak je nutné nainstalovat aplikaci APP.

1. z "obchodu Google Play" nebo "Apple APP Store" stáhněte aplikaci ROADPAD APP.

Vyhledat klíčové slovo "Onboard Entertainment", najít stránku související s APP a poté klepnout na instalaci aplikace ROADPAD APP.

2. Jakmile je nainstalováno, aplikaci spustíte kliknutím na ikonu "Onboard Entertaiment – RoadPad".

Nyní otevřete nastavení WIFI, vyhledejte síť CARPAD2.4G nebo CARPAD5G, klikněte a zadejte heslo: carpad2014. Nyní je mobilní telefon nebo tablet připojený k serveru WIFI ROADPAD.

3. Film podporuje většinu formátů, jako jsou: RMVB, MKV, MP4, MOV atd

4. Hudba podporuje formáty: MP3 / M4A / WMA / OGG

V případě potřeby podrobnějšího nastavení systému otevřete webový prohlížeč, zadejte adresu IP do adresního řádku: 10.10.10.254 a stiskněte klávesu Enter pro vstup do rozhraní.

Na stránce zadejte uživatelské jméno a heslo, výchozí uživatelské jméno a heslo: **admin** a klepněte na tlačítko"login" pro přihlášení.

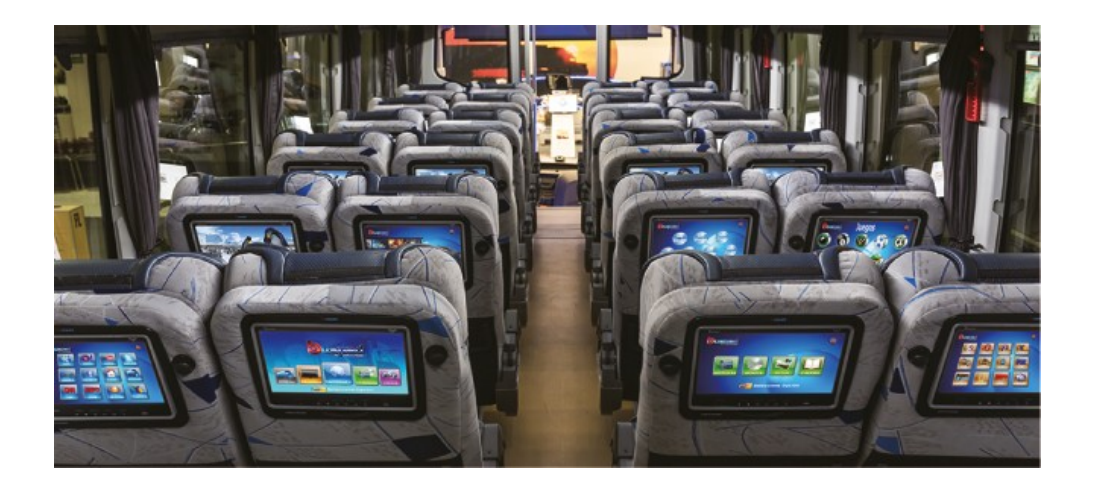

Dále vám děkujeme, že jste si zakoupili náš výrobek pro bezdrátový zábavní systém automobilů, doufáme, že vám přinese příjemné zážitky.